# **Los Angeles Mission College**

#### **Wireless Network Authentication**

All current students, faculty and staff are able to access to the LAMC wireless network. To connect your laptop computer to the LAMC wireless network, you will need the complete the following steps:

#### **STEP 1**

Access the wireless option on your device and locate the WiFi networks that begin with LAMC

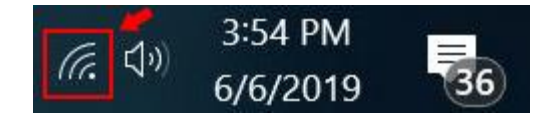

### **STEP 2**

Choose your appropriate group;

- Students: LAMC\_Students
- Employees: LAMC\_Employees
- Guests: LAMC\_Guest

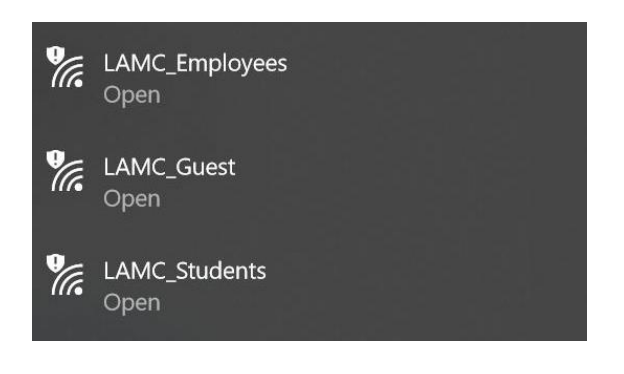

## **STEP 3**

You should be directed to a screen to enter a username and password. If you do not receive this prompt, launch a web browser on your device and attempt to go to any website.

The login screen should appear

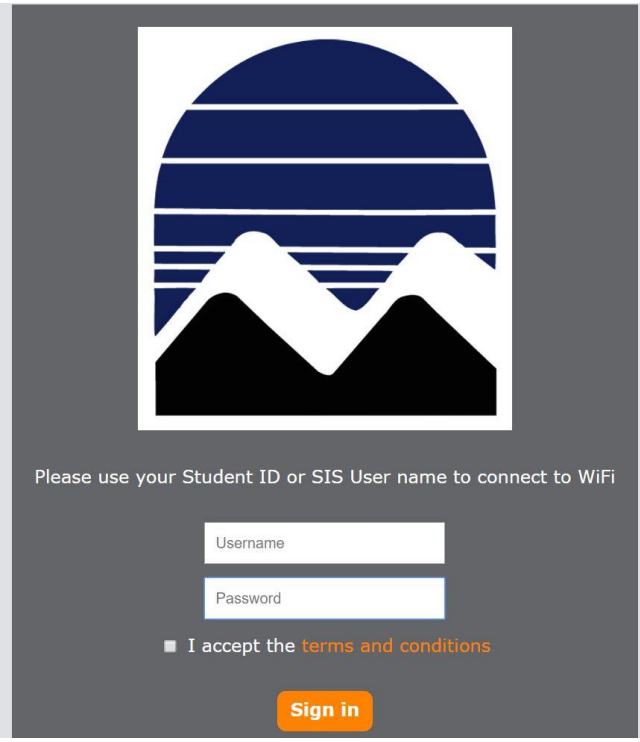

- Students: Enter your student ID number and district portal password for your password. This is the same password to you use to access your LACCD email, Canvas and the SIS system.
- Employees: Enter your district portal (aka SIS portal) username and password. This is the same username/password used for your college email.
- Guests: Enter the username and password that was provided to you. Note, guest accounts need to have been requested and approved through the Mission IT department.

## **STEP 4**

You should now be connected to the campus Wifi.